## Network penetration testing

Marek Kumpošt

## Penetration testing

> Authorized attempt to violate specific constraints defined in a form of a policy

> Technique to discover, understand, and document all security holes found in a system

> Not restricted to network only

> Penetration testing can prove presence of a security flaw

> But not their total absence

## Penetration study

> Complex process to evaluate (through penetration testing) the strength of all security controls within the system/network

> + suggestions how to fix them

> The goal of a penetration study is also finding interpretations (causes) of discovered vulnerabilities and to suggest how to remove/close them > Complex process to evaluate (through penetration testing) the<br>strength of all security controls within the system/network<br>> + suggestions how to fix them<br>> The goal of a penetration study is also finding interpretations<br>

does not exploit them

## Lifecycle of penetration testing

> Phase 1: Information gathering about tested environment

- > Phase 2: Scanning, enumeration, fingerprinting, ...
- > Phase 3: Exploitation, vulnerability testing, ...
- > Phase 4: Report and evaluation

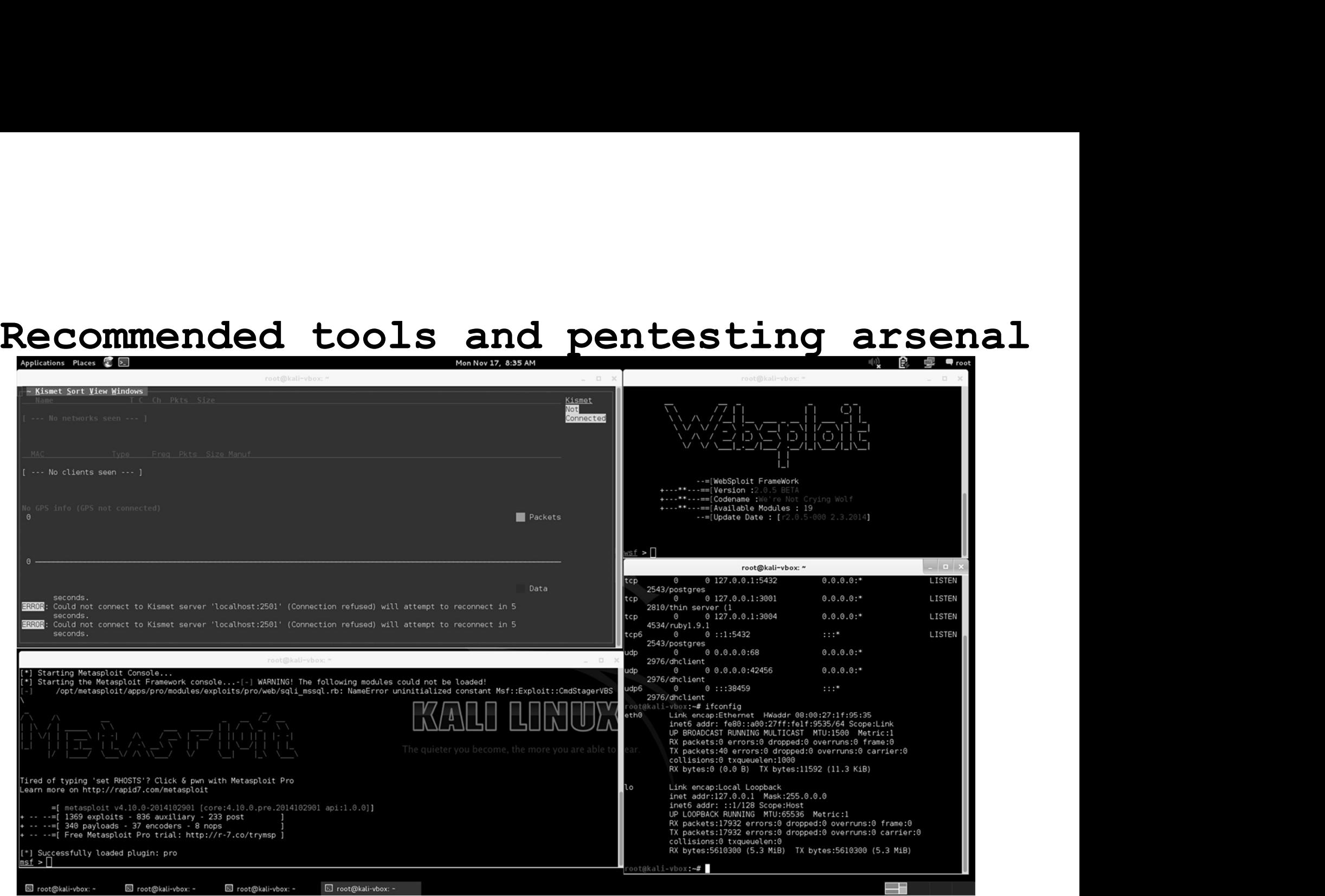

## Types of penetration testing

## > Black-box pentesting

- > Tester knows no details about tested environment
- > Simulation of an external attacker with no internal knowledge

## > Grey-box pentesting

> Tester might have some arch. details, credentials, etc...

## > White-box pentesting

- > Nothing is hidden from the tester in this scenario
- > Arch. details, credentials, source code of tested application

## Determining scope of a pentest (1/2)<br>> Who has the authority to authorize testing? Determining scope of a pentest (1/2)<br>> Who has the authority to authorize testing?<br>> What is the purpose and what is the timeframe for the testing?<br>> Who is authorized to know about the pentesting (IT, mngmt, ITsec.)? **Determining scope of a pentest (1/2)**<br>
> Who has the authority to authorize testing?<br>
> What is the purpose and what is the timeframe for the testing?<br>
> Who is authorized to know about the pentesting (IT, mngmt, ITsec.)?

> Who has the authority to authorize testing?

> Who has the authority to authorize testing?<br>
> What is the purpose and what is the timeframe for the testing?<br>
> Who is authorized to know about the pentesting (IT, mngmt, ITsec.)?<br>
> What documentation will you have (IP

## Determining scope of a pentest (2/2)<br>> What are the conditions for the test to be immediately stopped? Determining scope of a pentest (2/2)<br>> What are the conditions for the test to be immediately stopped?<br>> Will additional permissions be required for exploiting vulnerabilities?<br>> Are there any legal implications you should **Determining scope of a pentest (2/2)**<br>
> What are the conditions for the test to be immediately stopped?<br>
> Will additional permissions be required for exploiting vulnerabilities?<br>
> Are there any legal implications you s

> What are the conditions for the test to be immediately stopped?

%> What are the conditions for the test to be immediately stopped?<br>
> Nill additional permissions be required for exploiting vulnerabilities<br>
> Are there any legal implications you should be aware of?<br>
> Is social engineer

## Most important part of any pentest?

## > Take good notes!!! ;-)

> Of your setup, testing procedures, used tools, results, follow-ups > Take good notes!!! ;-)<br>
of your setup, testing procedures, used tools, results, follow-ups<br>
> Tips for tools: Dradis, MagicTree, ThreadFix or just Notepad ...

## Information gathering

- > Name servers, IP ranges, banners, running services
- > Operating systems, IDS/IPS presence
- > Technology used, network device types
- > Google for anything, that might help you to build knowledge

> Find everything that you can -> prioritize, remove % Name servers, IP ranges, banners, running services<br>
> Operating systems, IDS/IPS presence<br>
> Technology used, network device types<br>
> Google for anything, that might help you to build knowledge<br>
> Find everything that yo

## Information gathering - example with DNS

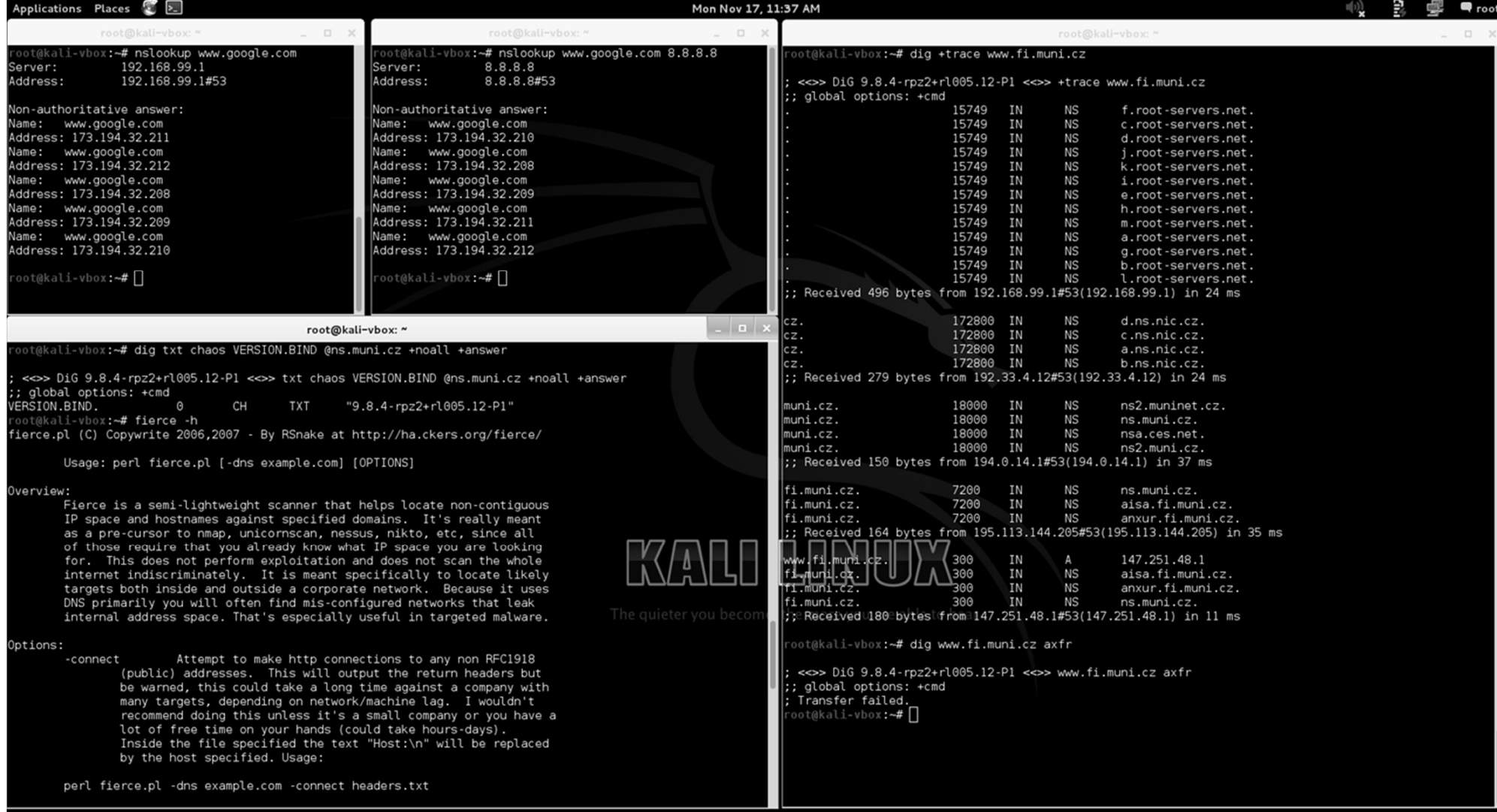

## How do you get info you want?

How do you get info you want?<br>> Network scanning - typical approach in the beginning<br>> List of live IP addresses - PING scan<br>> Information from WHOIS database - DNS name, A, MX records,<br>replocation, reputation of an IP. SP W do you get info you want?<br>etwork scanning - typical approach in the beginning<br>> List of live IP addresses - PING scan<br>> Information from WHOIS database - DNS name, A, MX records,<br>geolocation, reputation of an IP, SPAM db W do you get info you want?<br>etwork scanning – typical approach in the beginning<br>> List of live IP addresses – PING scan<br>> Information from WHOIS database – DNS name, A, MX records,<br>geolocation, reputation of an IP, SPAM db **do you get info you want?**<br>work scanning - typical approach in the beginning<br>List of live IP addresses - PING scan<br>Information from WHOIS database - DNS name, A, MX records,<br>geolocation, reputation of an IP, SPAM db looku

www.tcpiputils.com

## How do you get info you want? W do you get info you want?<br>ervice scanning<br>> Basic portscan – slower scan with nmap<br>> Gives us information about running services<br>> Services fingerprinting

- > Service scanning
	-
	- > Gives us information about running services
	- > Services fingerprinting
		-
- -<br>
e scanning<br>
es us information about running services<br>
vices fingerprinting<br>
 possible versions of services<br>
 used to identify vulnerabilities and help us fin<br>
relevant exploits e scanning<br>ic portscan – slower scan with nmap<br>es us information about running services<br>vices fingerprinting<br>- possible versions of services<br>- used to identify vulnerabilities and help us finding<br>relevant exploits relevant exploits

## PING scan of a network

> What is this technique good for?

> Get a list of live IP addresses

> Get a list of your targets, understand IP addressing structure

> Basic PING scan can be easily detected

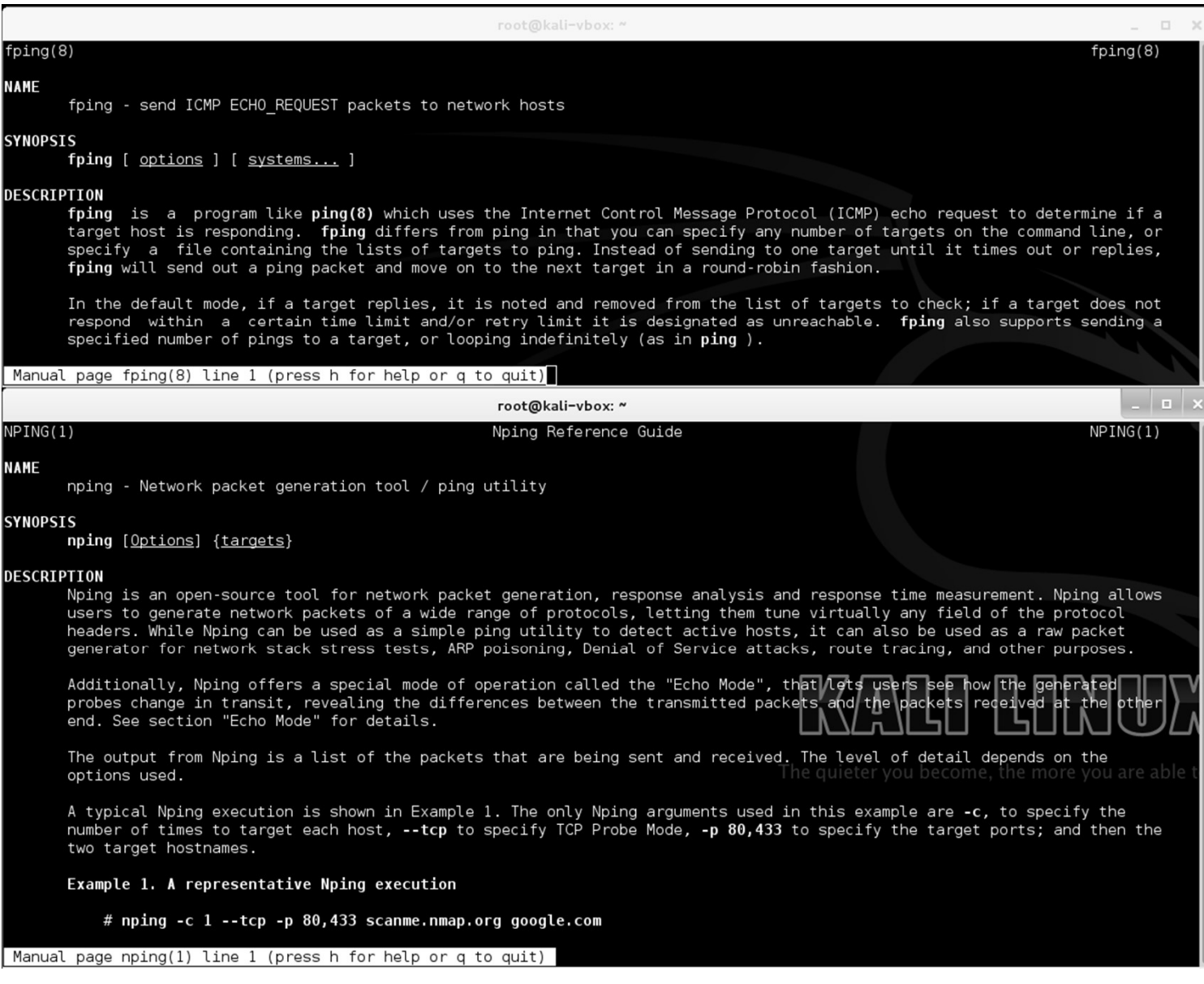

## Getting more info about targets? Setting more info about targets?<br>> Services scanning – fingerprinting and service banners<br>> Get info about running services ting more info about tan<br>ervices scanning – fingerprinting and services<br>et info about running services<br>> Versions of services<br>> Operating system of a server and its poss:<br>> Patches of a service or operating system

- ervices scanning fingerprinting and service banners<br>
et info about running services<br>
> Versions of services<br>
> Operating system of a server and its possible version<br>
> Patches of a service or operating system<br>
> Enabled
- > Get info about running services
	-
	- > Operating system of a server and its possible version
	-
	- > Enabled modules, internal service name, ...

## Service scanning with NMAP

noon: to sir in (120,18,3)<br>
new to sir very noisy and the sir very noisy and easy to discover scan and the sir structure of the sir very noisy and the sir very noisy and easy to discover scan and the sir very noisy and a s NTE SENUICE VERSION<br>
en trowraped<br>
the Sigura SPA Configuration<br>
ss: 00:0E:08:0C:68:00 (Cisco Linksys)<br>
per: Nilinksys sepa901 1-line ip phone cpe:/h:linksys:spa921\_1-line\_ip\_phone\_with\_1-port<br>
i.inksys =mbedded<br>
s: Linksy HOP RTT

## Basic nmap options for scanning<br>
> --open - report only open ports of a target Basic nmap options for scanning<br>> --open – report only open ports of a target<br>> -Pn – skip host discovery (if i.e. firewall drops ping) Basic nmap options for scanning<br>> --open – report only open ports of a target<br>> -Pn – skip host discovery (if i.e. firewall drops ping)<br>> T0-5 – aggressiveness of a scan 0-slowest, 5-insane **Basic nmap options for scanning**<br>
> --open - report only open ports of a target<br>
> -Pn - skip host discovery (if i.e. firewall drops ping)<br>
> T0-5 - aggressiveness of a scan 0-slowest, 5-insane<br>
> -sA/P/X/S/T/U/M/I/C - di

> --open - report only open ports of a target<br>
> -Pn - skip host discovery (if i.e. firewall drops ping)<br>
> T0-5 - aggressiveness of a scan 0-slowest, 5-insane<br>
> -sA/P/X/S/T/U/M/I/C - different scan types<br>
> -oA/G/X/N - o > --open - report only open ports of a target<br>> -Pn - skip host discovery (if i.e. firewall drops ping)<br>> TO-5 - aggressiveness of a scan O-slowest, 5-insane<br>> -sA/P/X/S/T/U/M/I/C - different scan types<br>> -oA/G/X/N - outpu

you run!  $;-)$ 

the network...

> nmap –sC <target> - runs Usage of nmap root@kali-vbox:/usr/share/nmap/scripts#1 |grep -i -E "ssl|ssh|smb"<br>-rw-r--r-- 1 root root 3809 Aug 23 06:47 rmi-vuln-classloader.nse<br>-rw-r--r-- 1 root root 46084 Aug 23 06:47 smb-brute.nse SCYIDUS<br>Frw-r--r-- 1 root root 28215 Aug 23 06:47 smb-check-vulns.nse<br>Frw-r--r-- 1 root root 3606 Aug 23 06:47 smb-enum-domains.nse --rw-r--r-- 1 root root 1743 Aug 23 06:47 smb-flood.nse<br>-rw-r--r-- 1 root root 4789 Aug 23 06:47 smb-ls.nse understand any script that - rw-r--r-- 1 root root 8793 Aug 23 06:47 smb-mbenum.nse<br>- rw-r--r-- 1 root root 6863 Aug 23 06:47 smb-os-discovery.nse about 50 basic set of nmap - - - - - - - 1 root root 2423 Aug 23 06:47 smb-server-stats.nse<br>- - - - 1 root root 14149 Aug 23 06:47 smb-system-info.nse scripts, but is very loud on - rw-r--r-- 1 root root 1557 Aug 23 06:47 smbv2-enabled.nse<br>the network - rw-r--r-- 1 root root 5635 Aug 23 06:47 smb-vuln-ms10-054.nse rw-r--r-- 1 root root 7560 Aug 23 06:47 ssl-cert.nse rw-r--r-- 1 root root 3807 Aug 23 06:47 ssl-date.nse rw-r--r-- 1 root root 15235 Aug 23 06:47 ssl-enum-ciphers.nse rw-r--r-- 1 root root 2051 Aug 23 06:47 ssl-google-cert-catalog.nse rw-r--r-- 1 root root 8069 Aug 23 06:47 ssl-heartbleed.nse rw-r--r-- 1 root root 4220 Aug 23 06:47 ssl-known-key.nse -rw-r--r-- 1 root root 6821 Aug 23 06:47 sslv2.nse oot@kali-vbox:/usr/share/nmap/scripts# nmap --script-help "ssl-heartbleed.nse" Starting Nmap 6.47 ( http://nmap.org ) at 2014-11-30 12:43 EST

> ssl-heartbleed Categories: vuln safe http://nmap.org/nsedoc/scripts/ssl-heartbleed.html Detects whether a server is vulnerable to the OpenSSL Heartbleed bug (CVE-2014-0160). The code is based on the Python script ssltest.py authored by Jared Stafford (jspenguin@jspenguin.org) oot@kali-vbox:**/usr/share/nmap/scripts#**

# Getting information from SNMP<br>> Commonly misconfigured service by admins

- > Commonly misconfigured service by admins
- > Great source of various information about your targets
	- > Default public string; non-encrypted versions, open ports on fw
	- > Tools in kali: SNMPenum, SNMPcheck, onesixtyone
	- > You get a lot of info by sending just one packet!

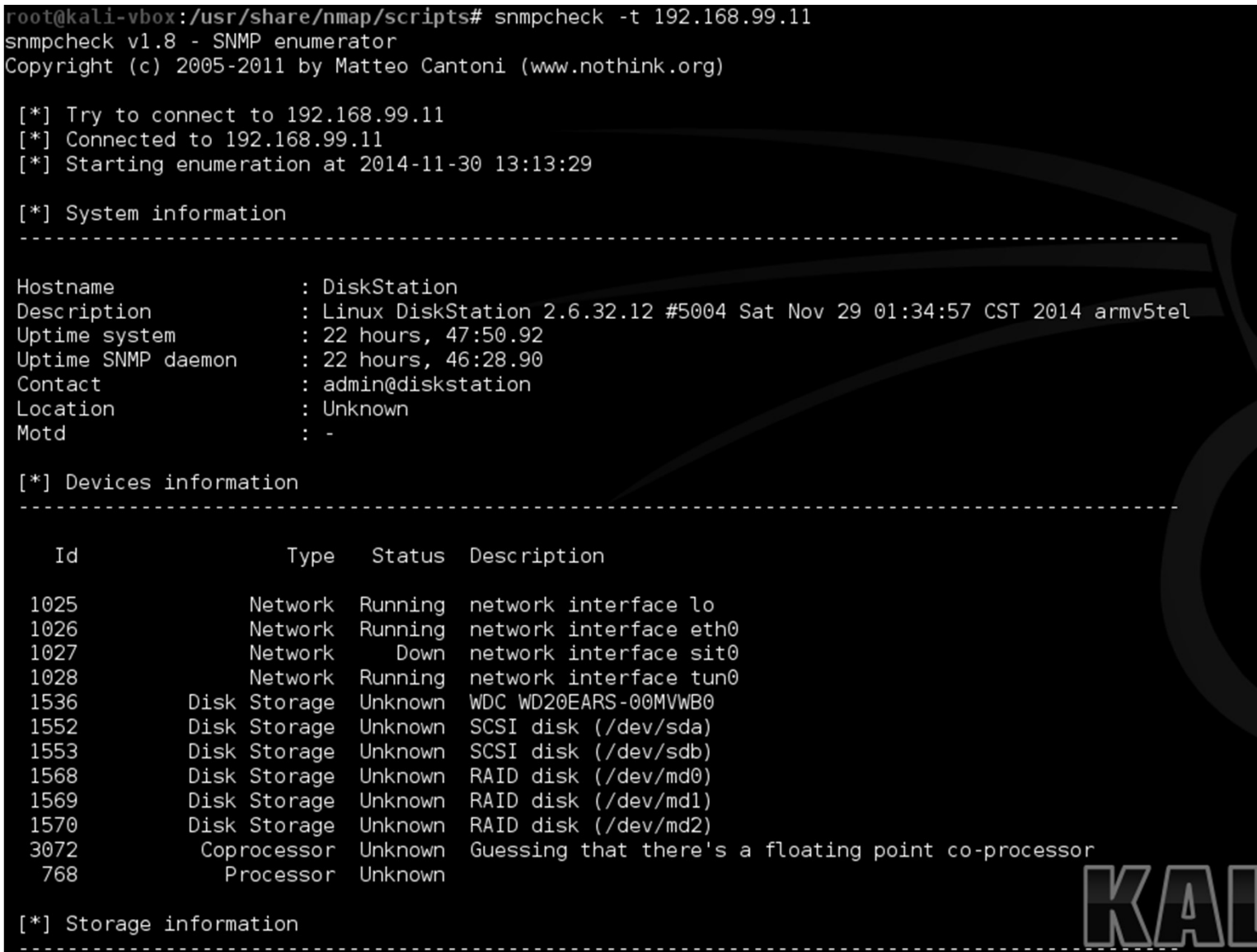

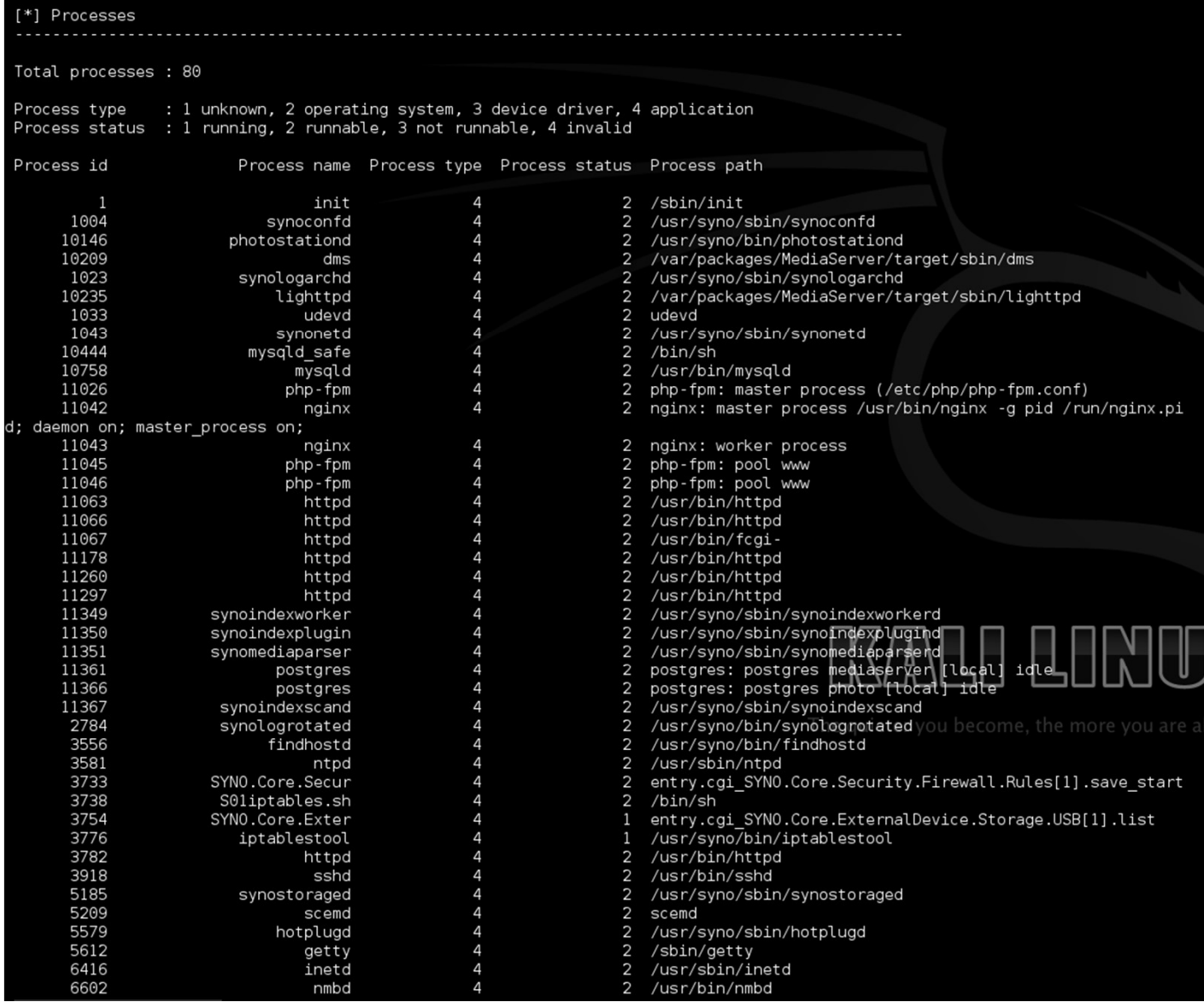

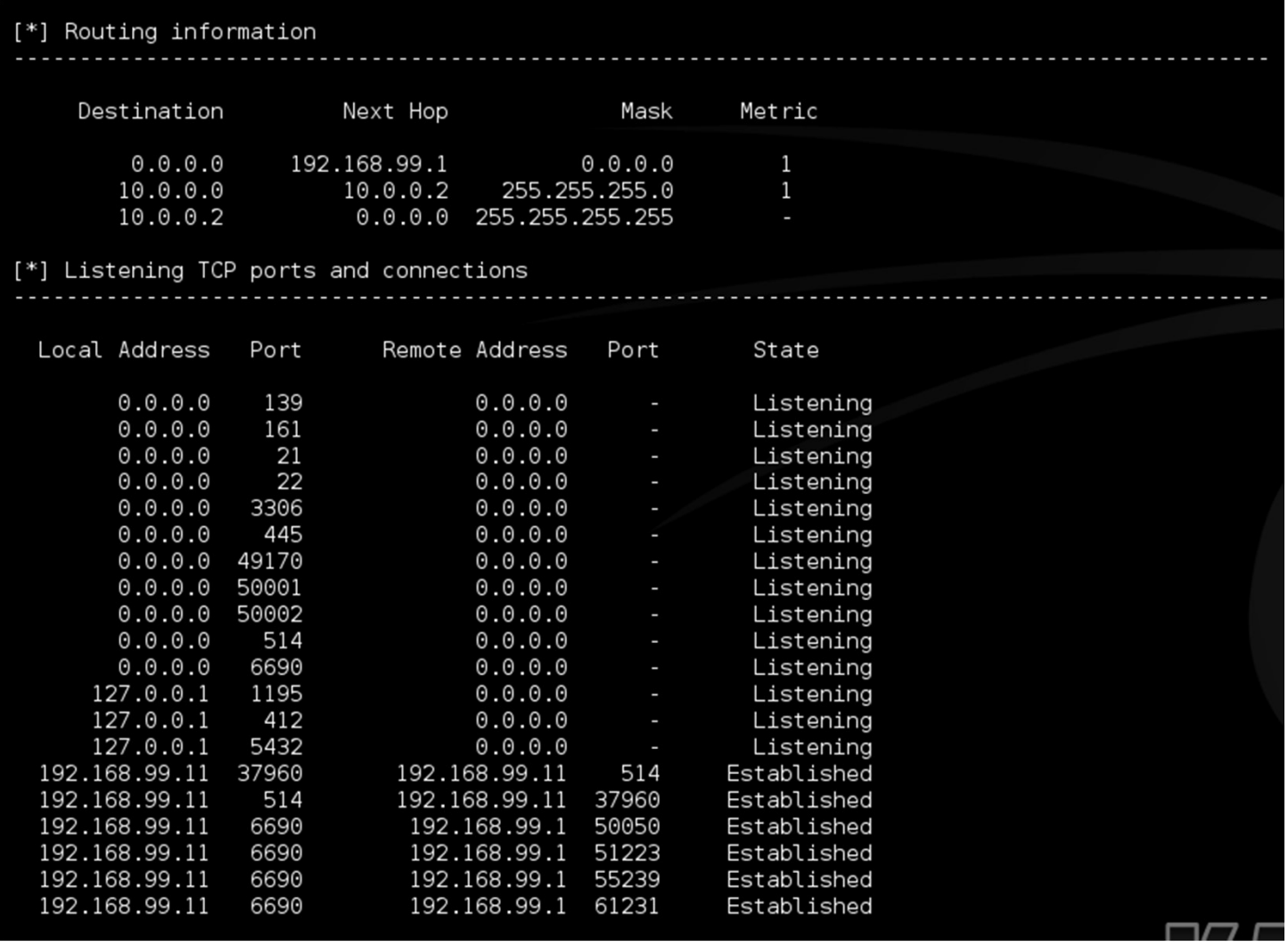

# Metasploit – Swiss army knife for pentesting<br>> Previous manual work done effectively from one framework

> Previous manual work done effectively from one framework

> Great source of various information about your targets

> Results of your activities are stored in a database

> All configured (db, msf, web server) in Kali Linux

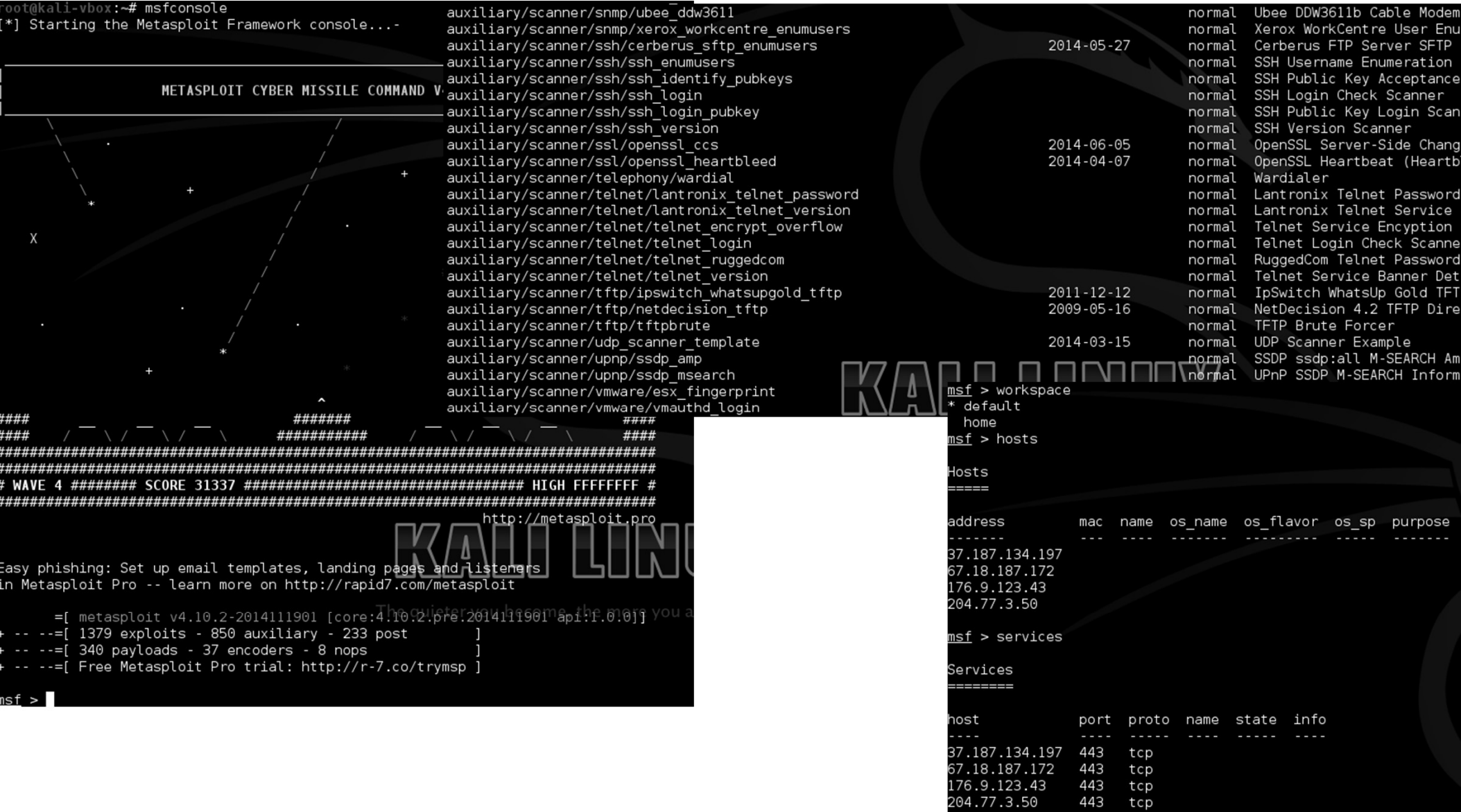

tcp

## Metasploit – Swiss army knife for pentesting<br>> Workspaces for storing different project in msf Metasploit - Swiss army knife for pente:<br>> Workspaces for storing different project in msf<br>> Metasploit can import result from nmap<br>> Or you can run nmap directly from Metasploit! **Examploit - Swiss army knife for pentestin**<br>Workspaces for storing different project in msf<br>Metasploit can import result from nmap<br>> Or you can run nmap directly from Metasploit!<br>> db\_nmap with options you would use with

- > Workspaces for storing different project in msf Workspaces for storing different project in msf<br>Metasploit can import result from nmap<br>> Or you can run nmap directly from Metasploit!<br>> db\_nmap with options you would use with standard nmap<br>Metasploit prompt accepts stand > Workspaces for storing different project in msf<br>
> Metasploit can import result from nmap<br>
> Or you can run nmap directly from Metasploit!<br>
> db\_nmap with options you would use with standard nm<br>
> Metasploit prompt accep
- -
	-
- 

msf > db nmap -A 192.168.99.11  $*$ ] Nmap: Starting Nmap 6.47 ( http://nmap.org ) at 2014-12-08 15:54 EST  $*1$  Nmap: Nmap scan report for  $192.168.99.11$  $*1$  Nmap: Host is up (0.00082s latency). \*] Nmap: Not shown: 993 filtered ports \*1 Nmap: PORT STATE SERVICE VERSION \*] Nmap: 21/tcp open ftp Synology DiskStation NAS ftpd \*] Nmap: | ssl-cert: Subject: commonName=h et/organizationName=Home/state0rProvinceName=CZ/countryName=CZ \*] Nmap: | Not valid before: 2014-04-19T13:20:35+00:00 \*] Nmap: | Not valid after: 2024-04-16T13:20:35+00:00 \*] Nmap: | ssl-date: 2088-01-23T02:54:38+00:00; +73y45d5h59m35s from local time. OpenSSH 6.6p2-hpn14v4 (protocol 2.0) \*1 Nmap: 22/tcp open ssh \*1 Nmap: | ssh-hostkey: ERROR: Script execution failed (use -d to debug)  $*$ ] Nmap: 80/tcp open http Apache httpd \*] Nmap: | http-generator: ERROR: Script execution failed (use -d to debug) \*] Nmap: | http-methods: No Allow or Public header in OPTIONS response (status code 302)  $^*$ ] Nmap:  $\overline{\phantom{a}}$  http-title: Did not follow redirect to http://192.168.99.11:5000/ \*] Nmap: 139/tcp open netbios-ssn Samba smbd 3.X (workgroup: MSHOME) \*] Nmap: 443/tcp open ssl/http Apache httpd \*] Nmap: | http-generator: ERROR: Script execution failed (use -d to debug) \*] Nmap: | http-methods: No Allow or Public header in OPTIONS response (status code 302)  $*$ ] Nmap:  $\overline{\phantom{a}}$  http-title: Did not follow redirect to https://192.168.99.11:5001/ \*] Nmap: | ssl-cert: Subject: commonName=h ा:/organizationName=Home/state0rProvinceName=CZ/countryName=CZ \*] Nmap: | Not valid before: 2014-04-19T13:20:35+00:00 \*] Nmap: | Not valid after: 2024-04-16T13:20:35+00:00 \*] Nmap: 445/tcp open netbios-ssn Samba smbd 3.X (workgroup: MSHOME) Apache httpd \*] Nmap: 5001/tcp open ssl/http \*] Nmap: | http-generator: ERROR: Script execution failed (use -d to debug) \*] Nmap: | http-methods: No Allow or Public header in OPTIONS response (status code 301) \*] Nmap: | http-robots.txt: 1 disallowed entry  $*1$  Nmap:  $\vert$ \*] Nmap: | http-title: Did not follow redirect to https://192.168.99.11/webman/index.cgi t/organizationName=Home/stateOnProvinceName=dZ/countryName=CZ \*] Nmap: | ssl-cert: Subject: commonName=h \*] Nmap: | Not valid before: 2014-04-19T13:20:35+00:00 \*] Nmap: | Not valid after: 2024-04-16T13:20:35+00:00 The quieter you become, the more you are able to he \*] Nmap: MAC Address: 00:11:32:0B:A0:B4 (Synology Incorporated) \*] Nmap: Warning: OSScan results may be unreliable because we could not find at least 1 open and 1 closed port \*] Nmap: Device type: storage-misc general purpose Nmap: Running: LaCie Linux 2.6.X, Linux 2.6.X

## $msf > vulns$

[\*] Time: 2014-10-23 11:01:06 UTC Vuln: host=37.187.134.197 name=OpenSSL Heartbeat (Heartbleed) Information Leak refs=CVE-2014-0160,US-CERT-VU-720951,URL-https://www.us-.ert.gov/ncas/alerts/TA14-098A,URL-http://heartbleed.com/,URL-https://github.com/FiloSottile/Heartbleed,URL-https://gist.github.com/takeshixx/10107280,URL-http://filippo. o/Heartbleed/

o/meartbieed/<br>[\*] Time: 2014-10-23 11:22:27 UTC Vuln: host=67.18.187.172 mame=OpenSSL Server-Side ChangeCipherSpec Injection Scanner refs=CVE-2014-0224,URL-http://ccsinjection.lepidum<br>co.jp/,URL-http://ccsinjection.lepidum

[\*] Time: 2014-11-16 17:40:44 UTC Vuln: host=176.9.123.43 name=OpenSSL Heartbeat (Heartbleed) Information Leak refs=CVE-2014-0160,US-CERT-VU-720951,URL-https://www.us-ce t.gov/ncas/alerts/TA14-098A,URL-http://heartbleed.com/,URL-https://github.com/FiloSottile/Heartbleed,URL-https://gist.github.com/takeshixx/10107280,URL-http://filippo.io Heartbleed/

[\*] Time: 2014-10-23 11:03:42 UTC Vuln: host=204.77.3.50 name=OpenSSL Heartbeat (Heartbleed) Information Leak refs=CVE-2014-0160,US-CERT-VU-720951,URL-https://www.us-cer .gov/ncas/alerts/TA14-098A,URL-http://heartbleed.com/,URL-https://github.com/FiloSottile/Heartbleed,URL-https://gist.github.com/takeshixx/10107280,URL-http://filippo.io/ eartbleed/

```
msf > use auxiliary/scanner/ssl/openssl heartbleed
msf auxiliary(openssl heartbleed) > show options
Module options (auxiliary/scanner/ssl/openssl heartbleed):
  Name
                      Current Setting Required Description
   \frac{1}{2} \left( \frac{1}{2} \right) \left( \frac{1}{2} \right) \left( \frac{1}{2} \right) \left( \frac{1}{2} \right)DUMPFILTER
                                                    Pattern to filter leaked memory before storing
                                         no
  MAX KEYTRIES
                      50
                                                    Max tries to dump key
                                         yes
  RESPONSE TIMEOUT 10
                                                    Number of seconds to wait for a server response
                                         yes
  RHOSTS
                      192.168.99.11
                                                    The target address range or CIDR identifier
                                         ves
  RPORT
                                                    The target port
                      5001
                                         yes
  STATUS EVERY
                      5<sup>5</sup>ves
                                                    How many retries until status
   THREADS
                                                    The number of concurrent threads
                                         yes
  TLS CALLBACK
                                                    Protocol to use, "None" to use raw TLS sockets (accepted: None, SMTP, IMAP,
                      None
                                         yes
  TLS VERSION
                                                    TLS/SSL version to use (accepted: SSLv3, 1.0, 1.1, 1.2)
                      1.0yes
Auxiliary action:
  Name Description
   <u>.... ...........</u>
  SCAN Check hosts for vulnerability
msf auxiliary(openssl heartbleed) > set RHOSTS 192.168.99.11
RHOSTS => 192.168.99.\overline{11}msf auxiliary(openssl heartbleed) > set RPORT 5001
RPORT => 5001
msf auxiliary(openssl heartbleed) > set ACTION
set ACTION DUMP set ACTION KEYS set ACTION SCAN
msf auxiliary(openssl_heartbleed) > run
```
[\*] Scanned 1 of 1 hosts (100% complete) [\*] Auxiliary module execution completed  $msf$  auxiliary (openssl heartbleed) >

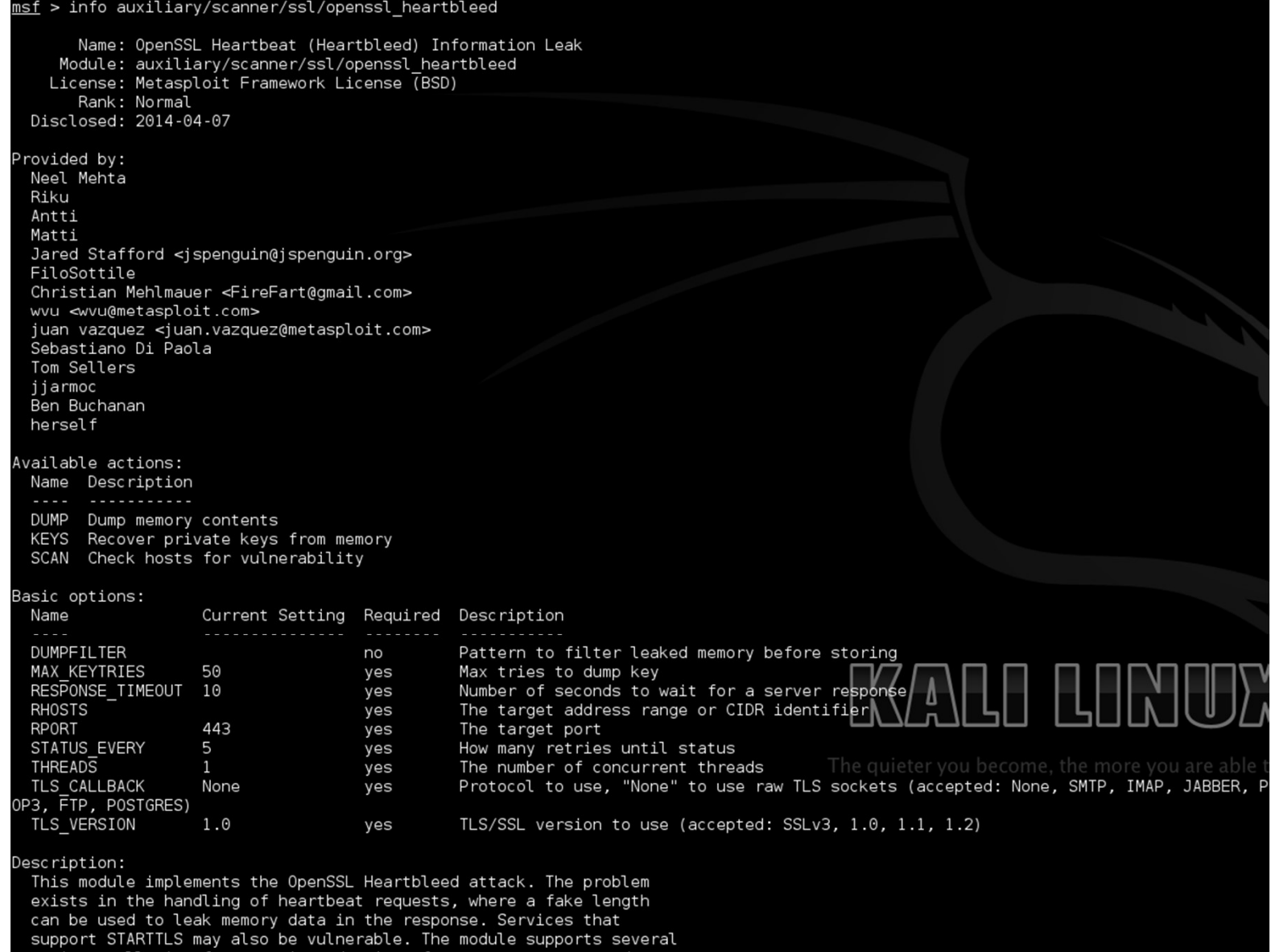

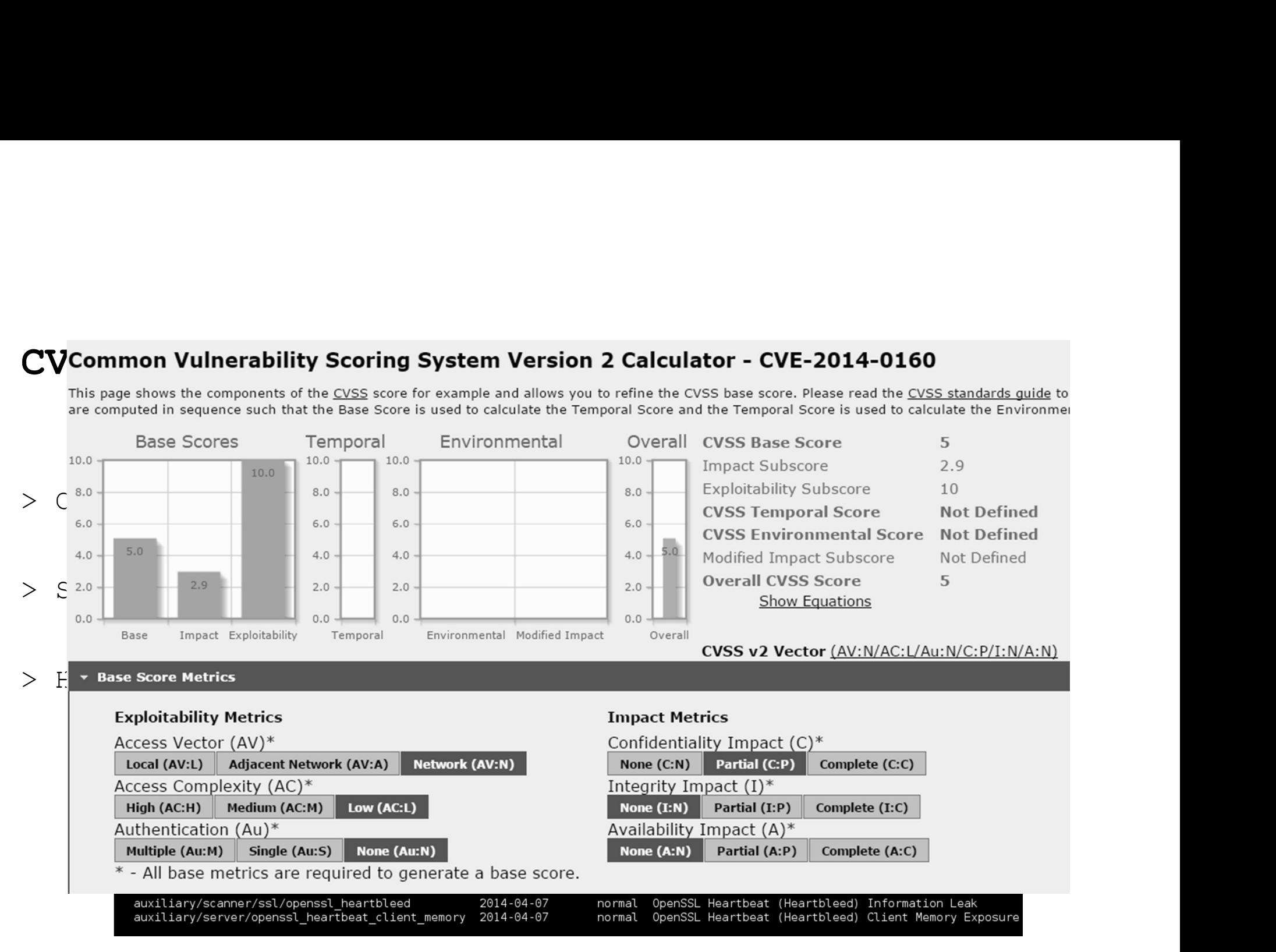

## Pentest reporting – general guidelines<br>> Scope of the pentest (what/when/why/how/who) Pentest reporting - general guidelines<br>> Scope of the pentest (what/when/why/how/who)<br>> What is scanned, what is the goal, what is excluded, ...

- - > What is scanned, what is the goal, what is excluded, ...
- > For each discovered vulnerability
	- > Discuss risk, impact, attacker's skill, affected hosts
	- > Provide description/evidence, recommendation and references

## Useful pointers

> OWASP testing guide

eful pointers<br>WASP testing guide<br>- https://www.owasp.org/images/5/52/OWASP\_Testing\_Guide\_v4.pdf<br>WASP reporting guide<br>- https://www.ouasp.org/index.php/Peporting **eful pointers**<br>WASP testing guide<br>- https://www.owasp.org/images/5/52/0WASP Testing Guide v4.pdf<br>WASP reporting guide<br>- <u>https://www.owasp.org/index.php/Reporting</u><br>ertified Ethical Hacker (CEH) certification

- > OWASP reporting guide
	-
- OWASP testing guide<br>- https://www.owasp.org/images/5/52/OWASP Test:<br>- OWASP reporting guide<br>- <u>https://www.owasp.org/index.php/Reporting</u><br>- Certified Ethical Hacker (CEH) certification

## Questions?

Thx...